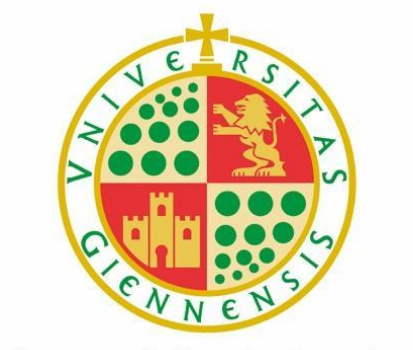

## Universidad de Jaén

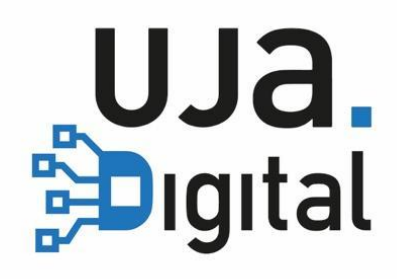

## **Control de asistencia en aulas**

**(Entorno Web)**

**Guía del Profesor**

### **¿Cómo accedo al registro de asistencia?**

- Accede a<https://asistencia.ujaen.es>
- Selecciona el perfil de Usuario.
- Pulsa en **Acceso a la Universidad.**

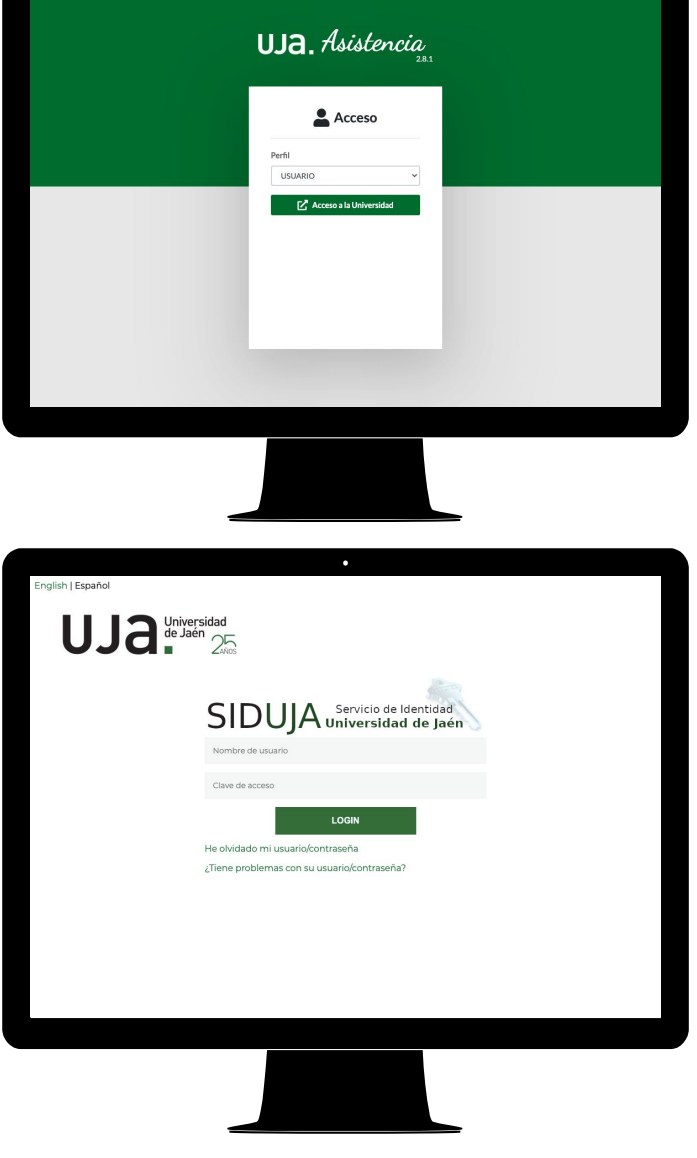

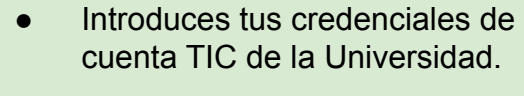

● Pulsa en **LOGIN.**

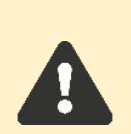

Si tienes dos perfiles tendrás que escoger el perfil de **PROFESOR** y pulsar en el botón **Entrar.**

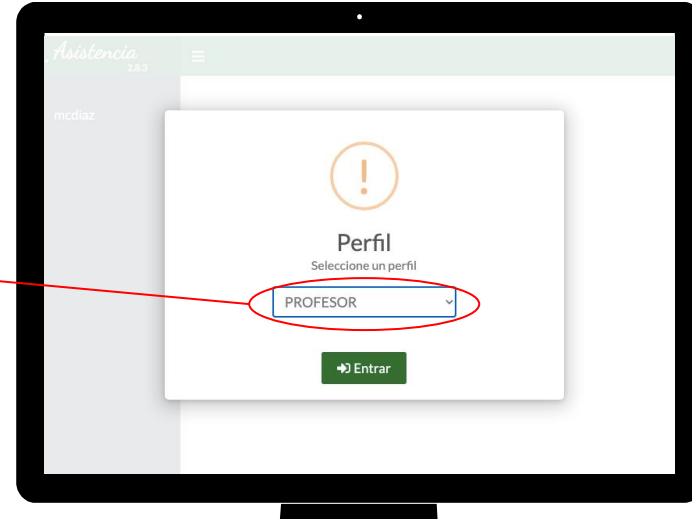

#### **¿Qué te aparece por primera vez en el registro de asistencia?**

- Cuando entres por primera vez verás un calendario y una lista precargada con todas las asignaturas de tu programa docente, para que las modifiques a tu gusto.
- Te recomendamos asignar horarios a esas asignaturas o crearlas manualmente.

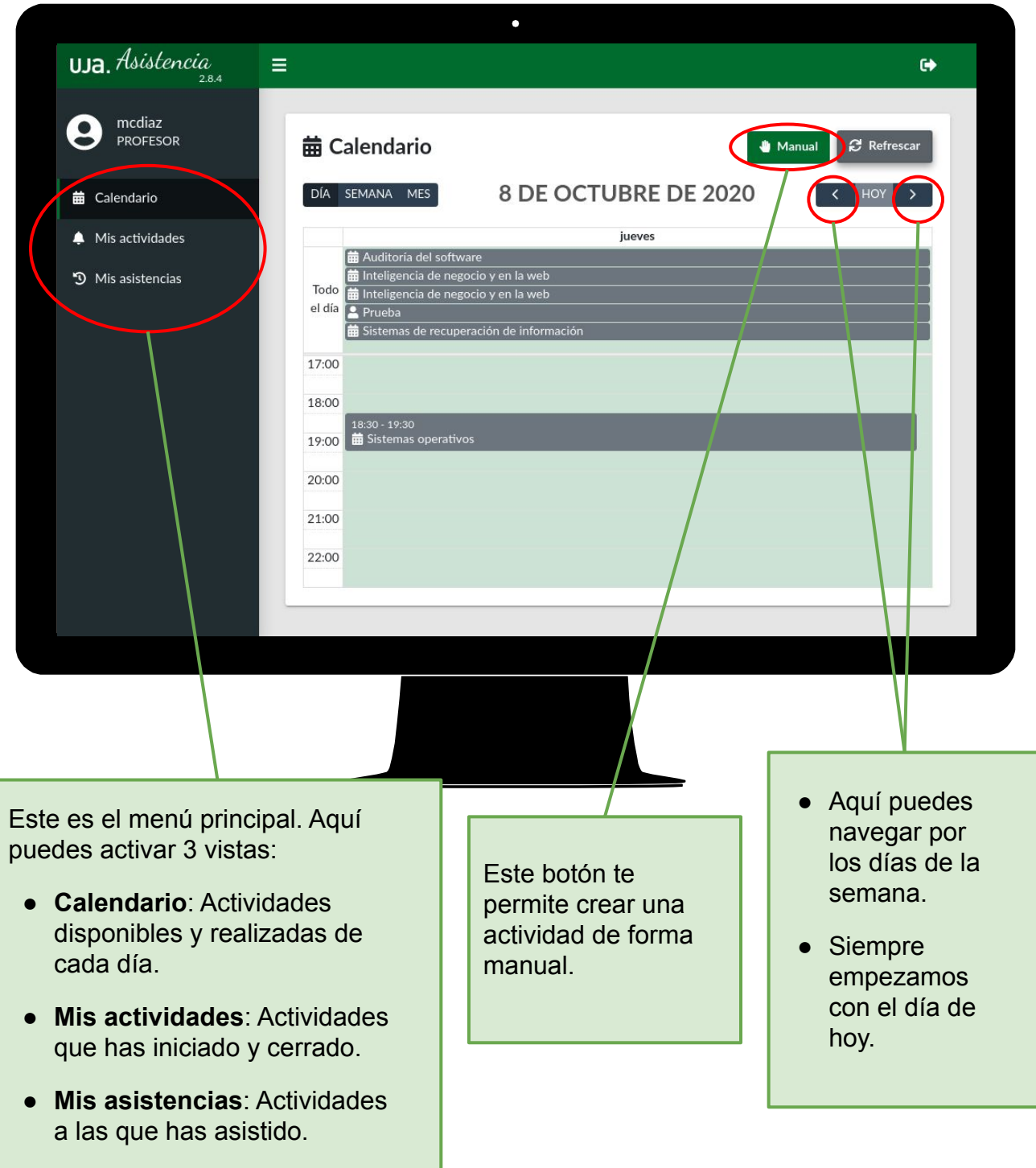

### **¿Cómo comenzar una clase o actividad normal?**

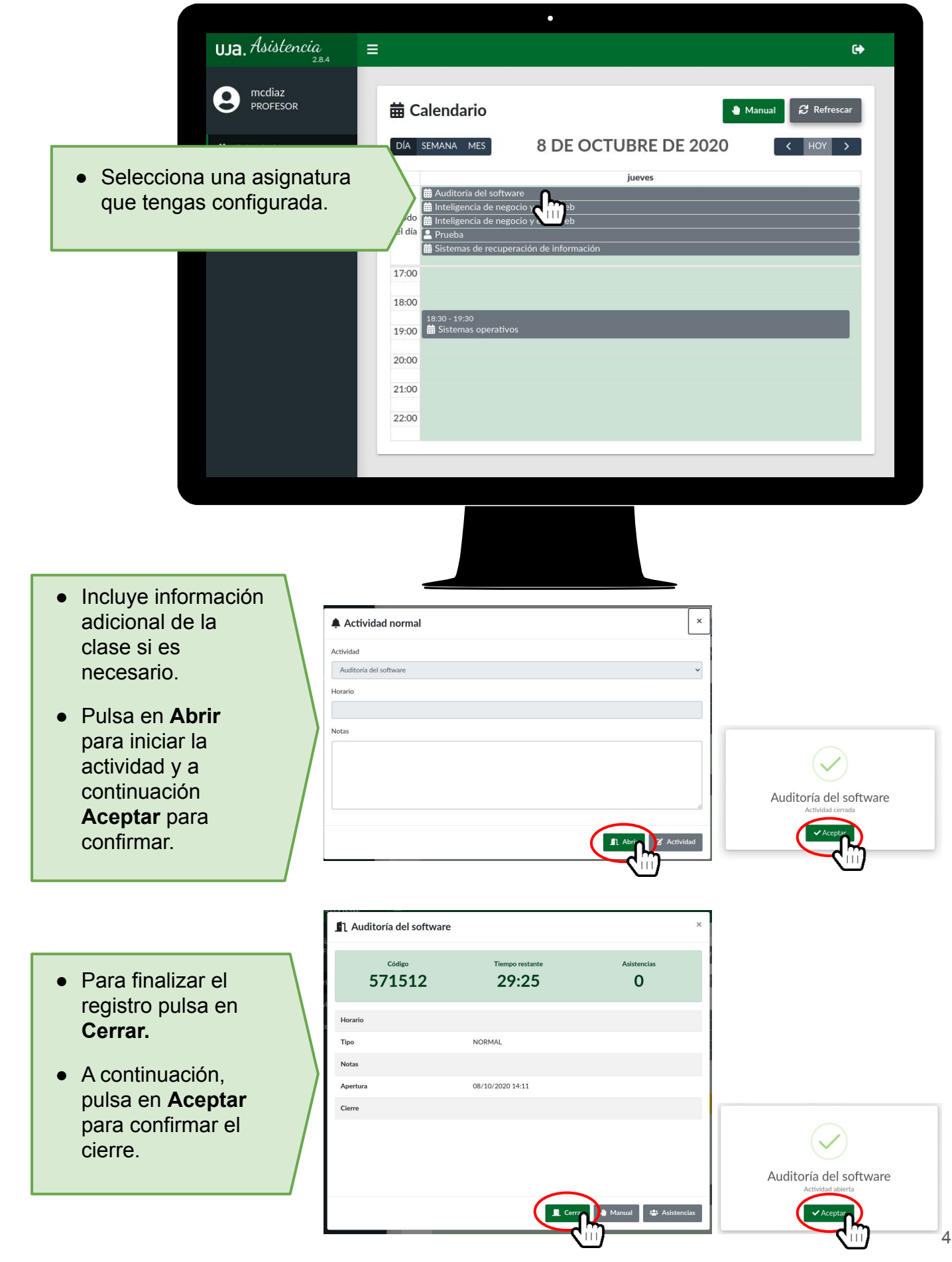

#### **¿Cómo crear una clase o actividad de forma manual?**

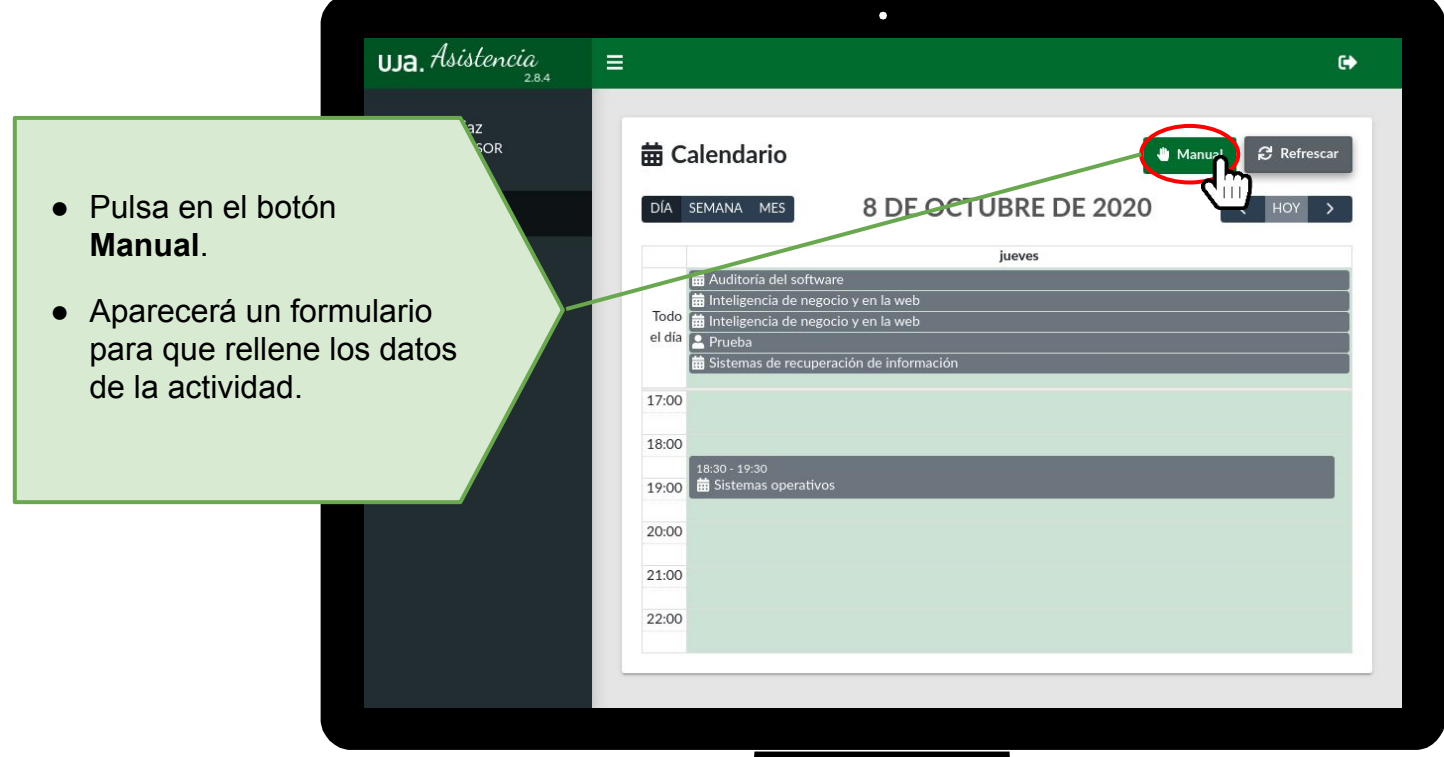

Rellena los siguientes datos:

- **Actividad:** deja seleccionada la opción "**+ Nueva actividad**".
- **● Nombre:** pon el nombre de la asignatura o actividad.
- **● Información:** introduce información sobre la actividad (grupo, subgrupo, aula…).
- **● Notas:** Si es necesario incluye aclaraciones sobre la actividad.

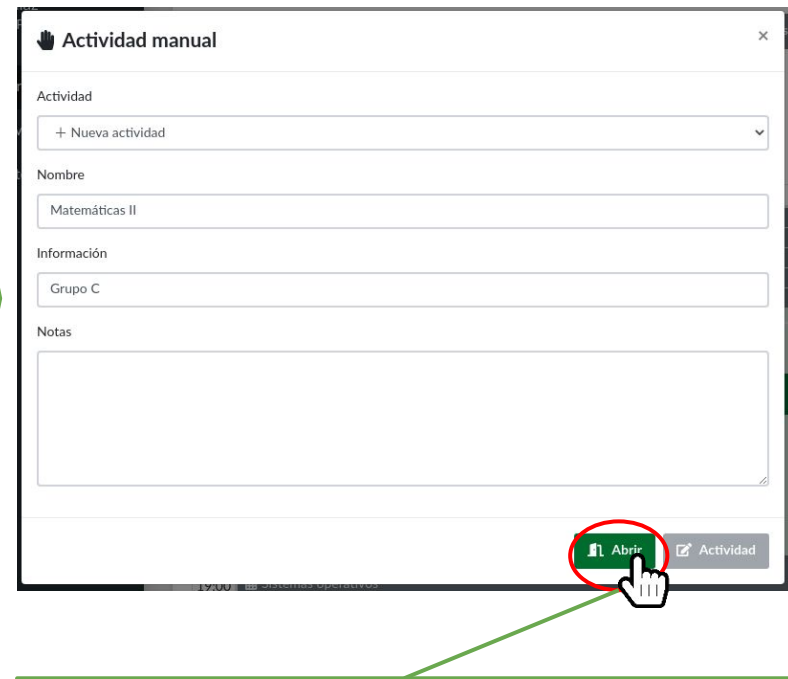

Una vez rellenado el formulario pulse en **Abrir** y continúe como una actividad normal (ver sección anterior titulada **¿Cómo comenzar una clase o actividad normal?**).

#### **¿Qué puedo hacer durante el registro de una clase o actividad?**

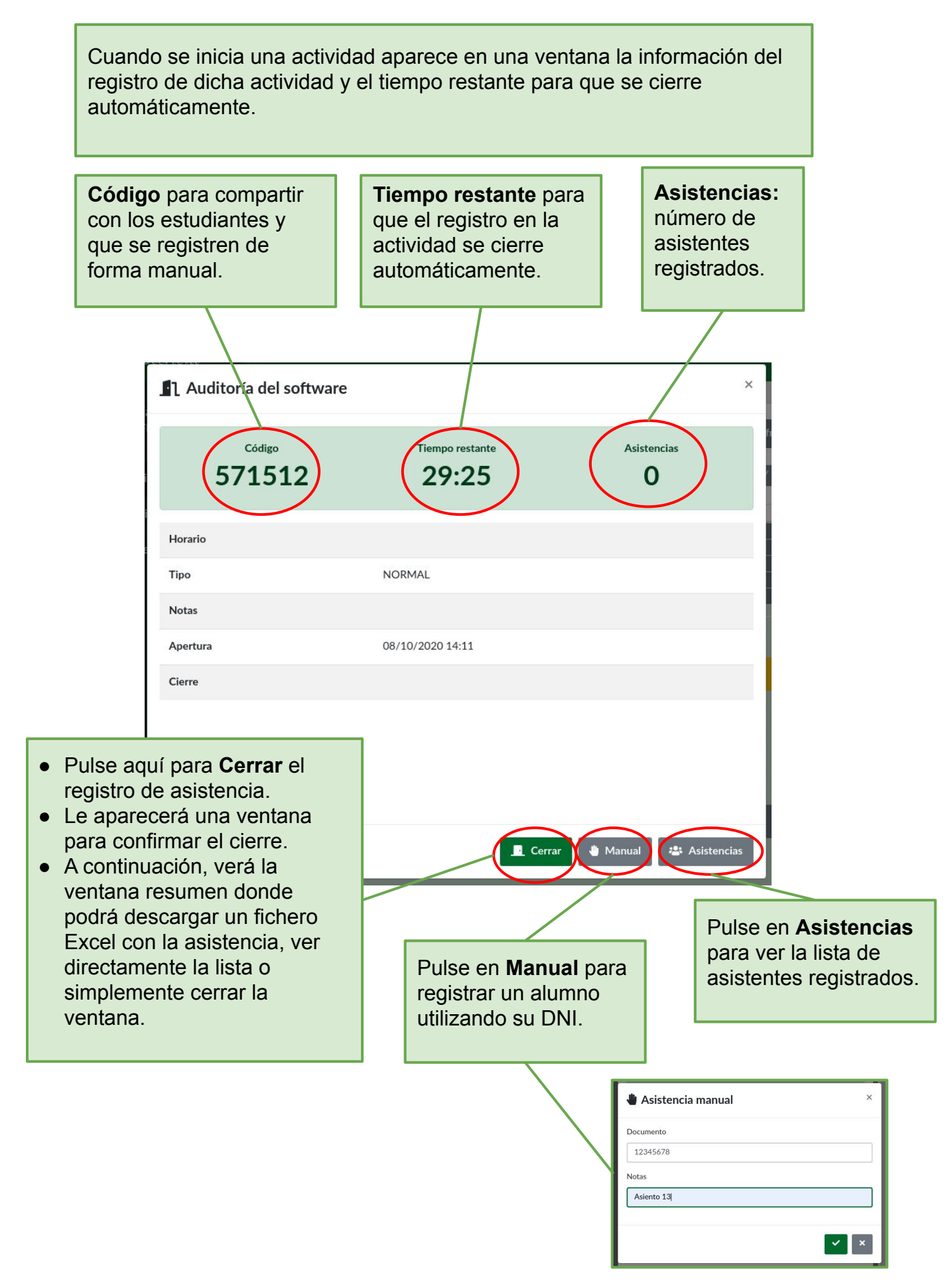

#### **¿Cómo configurar una clase o actividad existente?**

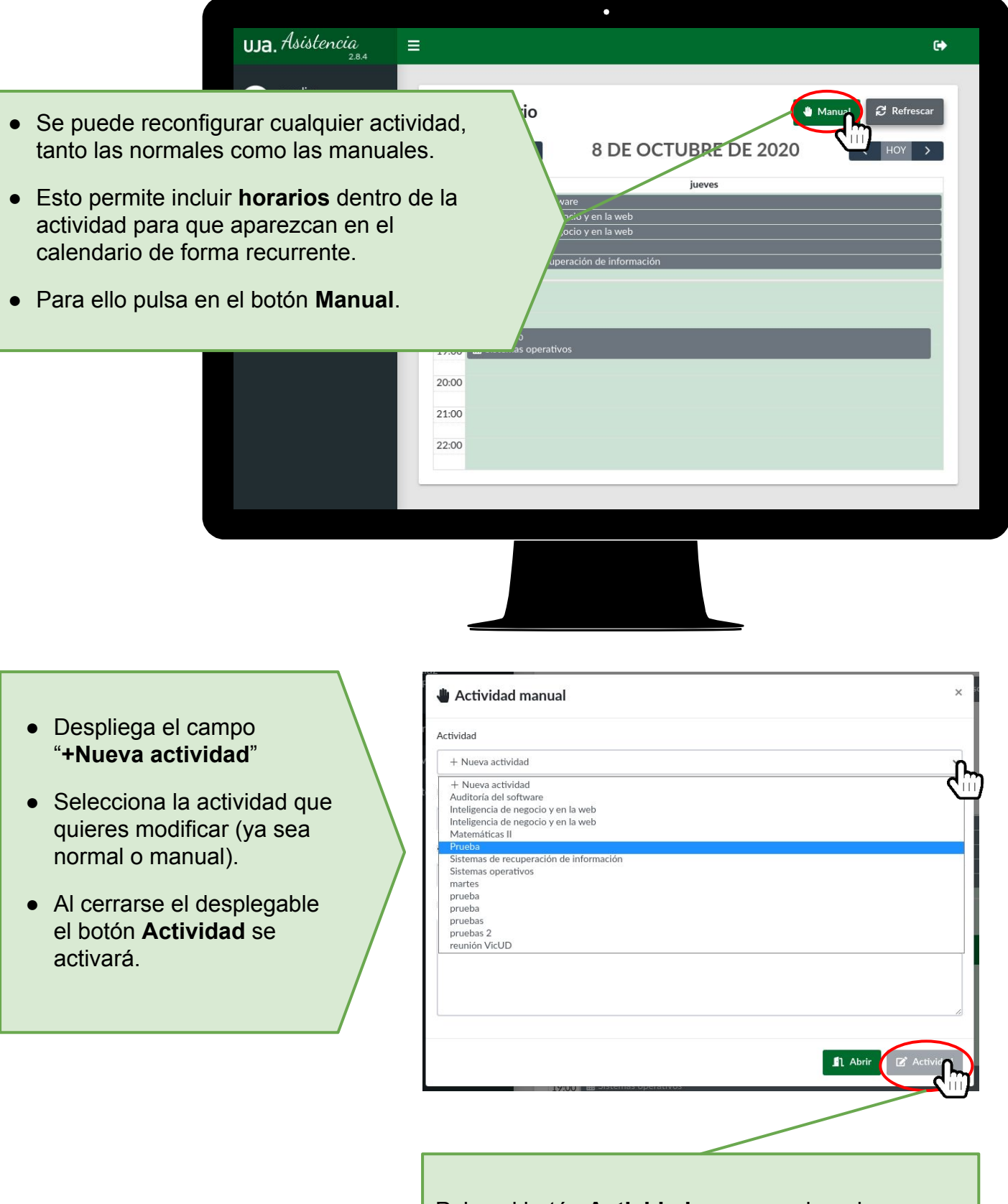

Pulsa el botón **Actividad** para acceder a las opciones de dicha actividad.

## **¿Cómo configurar una clase o actividad existente? (CONTINUACIÓN)**

- Puedes cambiar las **fechas de inicio y fin** de la actividad.
- Una vez pasada la fecha de fin la actividad dejará de aparecer en tu calendario.

 $\overline{\phantom{0}}$ 

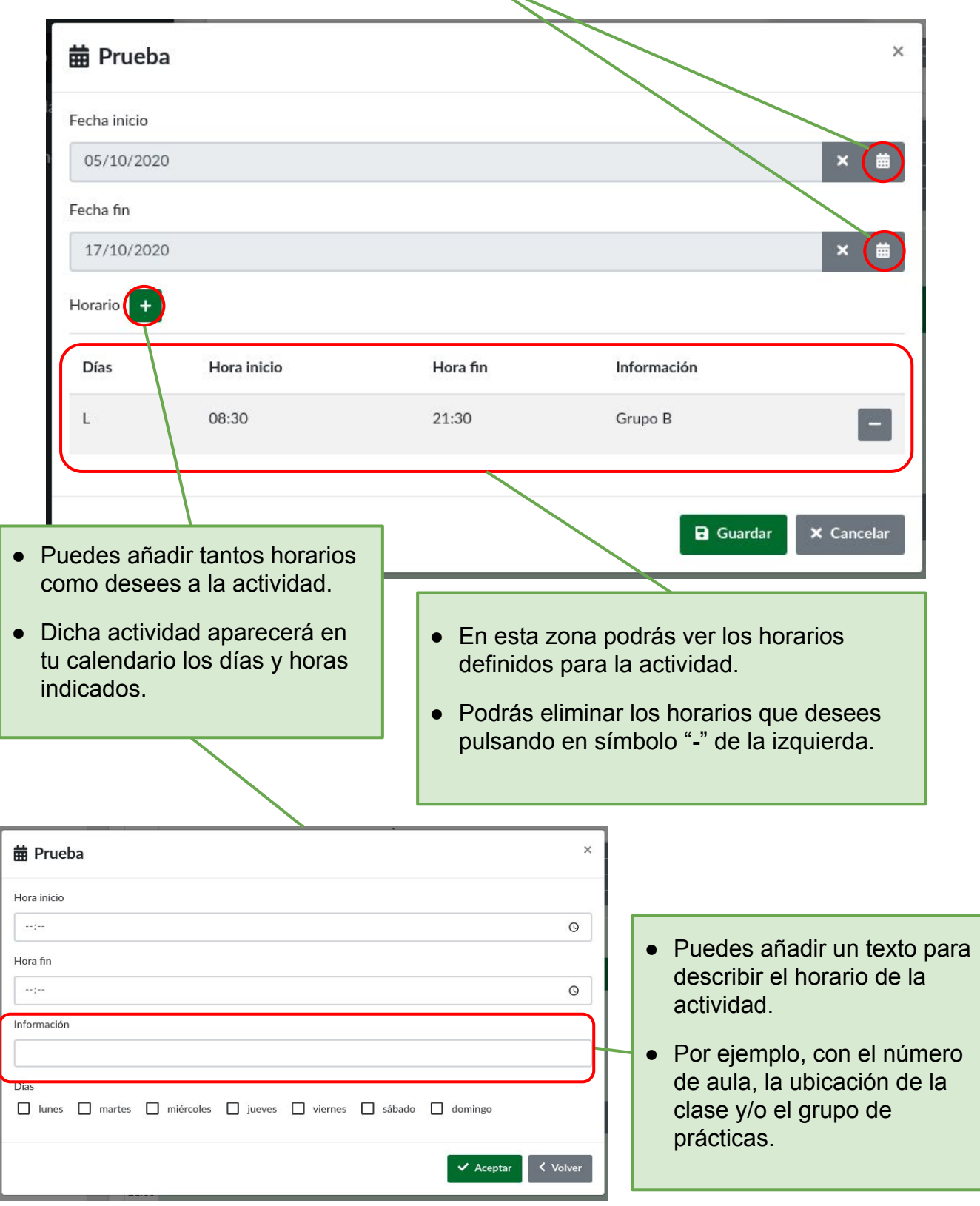

## **¿Qué ocurre si ...**

### ...me pide **conocer mi ubicación?**

- Para registrar una actividad es necesario conocer la ubicación.
- Si le das a **Permitir** podrás crear actividades sin problema.
- Si le das a **Bloquear** no te dejará abrir actividades.

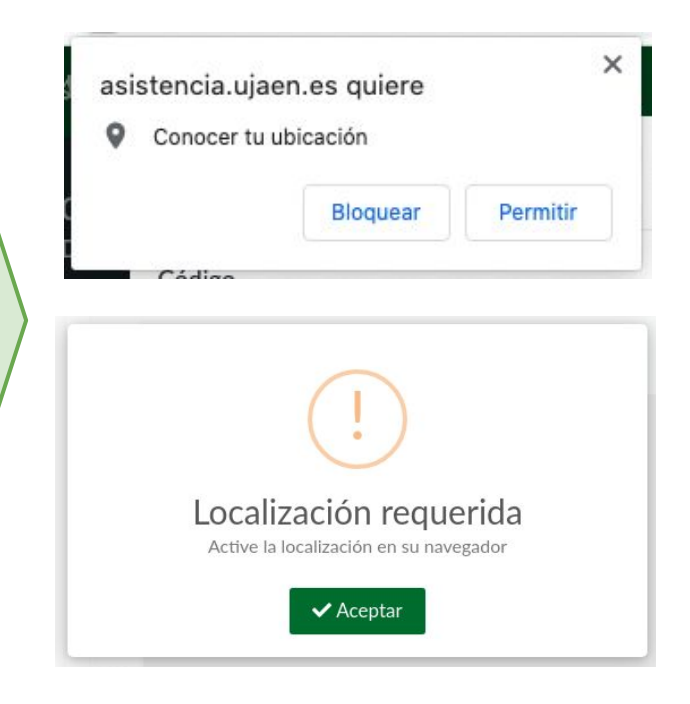

# Preguntas y respuestas frecuentes

#### **P: ¿Si imparto una asignatura junto a otro profesor, puedo alterar sus horarios?**

R: No, los horarios que cada profesor crea son personales y no se comparten. Es decir, puedes personalizar tus horarios sin que afecte a los demás o sin que afecte a la información académica de la universidad.

#### **P: ¿Si creo una actividad nueva, podría afectar al resto de actividades?**

R: No, las actividades "iniciales" las hemos consultado del sistema de gestión académica y las mantenemos actualizadas. Sin embargo, las actividades que se crean desde la aplicación son de uso personal y no se pueden compartir. Además, dichas actividades no se almacenan o sincronizan con el sistema de gestión académica.

#### **P: ¿Puedo hacer lo mismo desde la web de asistencia y desde la app?**

R: Actualmente se está trabajando en ampliar las funcionalidades de la web, por lo que puede que algunas funciones disponibles en la App no estén accesibles desde la web.

#### **P: ¿Qué hago si tengo otro tipo de error?**

R: Para resolver cualquier tipo de error con UJA App puedes realizar tus consultas a la siguiente dirección de correo:

[appuniversitaria@universia.es](mailto:appuniversitaria@universia.es)